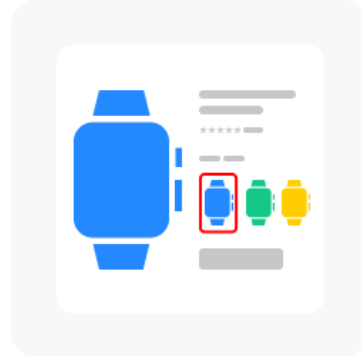

Инструкция по настройке приложения "Переключение по цвету между карточками товаров"

Создайте 2 карточки одного товара с разным цветом. Перейдите в карточку одного товара на страницу "See more Models". На этой странице с колонке "Color" можно увидеть все товары с которыми включена связь по цвету. Эту связь можно как включить, так и выключить нажав на кнопку переключения в колонке "Color", Рис. 1.

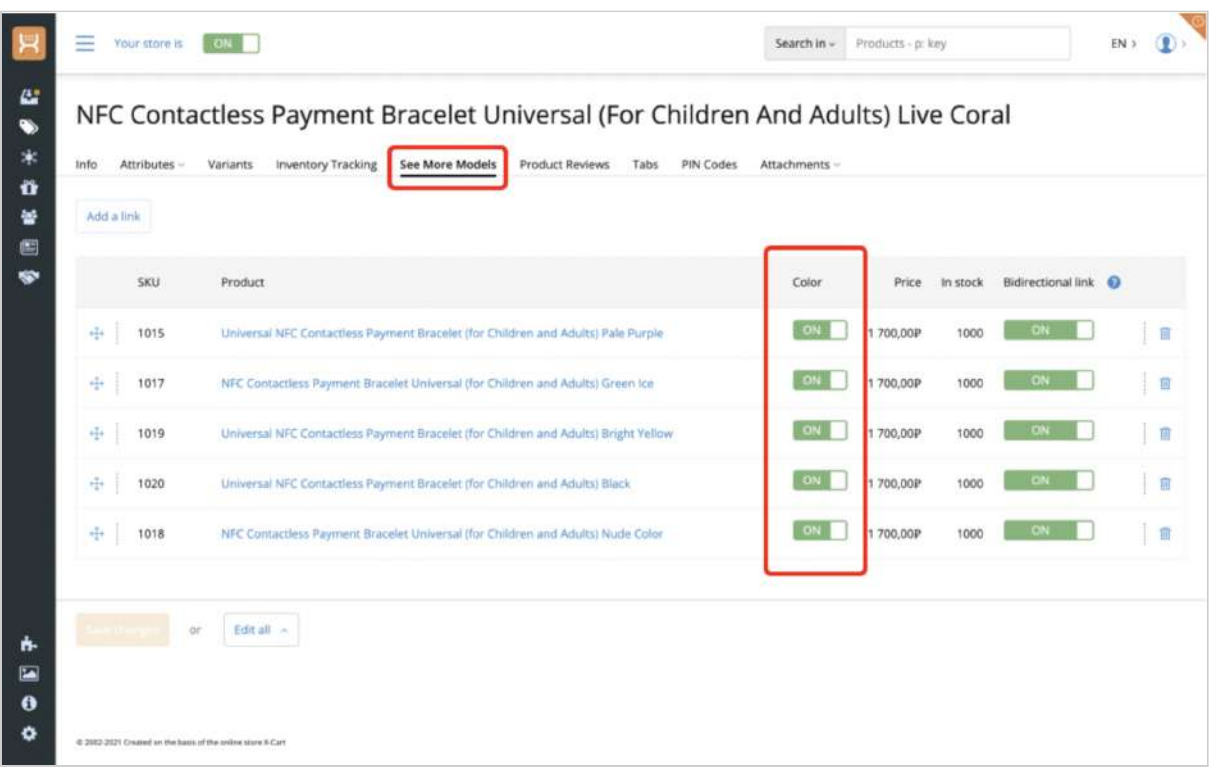

Рис. 1.

Для добавления связи между этими карточками товаров по цвету, Вам нужно нажать на кнопку "Add link".

| Info<br>Attributes ~<br>Add a link | Inventory Tracking<br><b>See More Models</b><br>Variants<br><b>Product Reviews</b><br>Tabs<br>PIN Codes<br>Add a new link by color | Attachments - |          |          |                      |  |
|------------------------------------|----------------------------------------------------------------------------------------------------|---------------|----------|----------|----------------------|--|
| SKU                                | Product                                                                                                    | Color         | Price:   | In stock | Bidirectional link @ |  |
| 1015<br>H.                         | Universal NFC Contactless Payment Bracelet (for Children and Adults) Pale Purple                                                   |               | 1700,00P | 1000     |                      |  |
| 1017<br>vi+                        | NFC Contactless Payment Bracelet Universal (for Children and Adults) Green Ice                                                     | ON            | 1700,00P | 1000     | <b>CB</b>            |  |
| 1019<br>÷                          | Universal NFC Contactless Payment Bracelet (for Children and Adults) Bright Yellow                                                 | ON            | 1700,00P | 1000     | $\sim$               |  |
| $\frac{q}{1+q}$<br>1020            | Universal NFC Contactless Payment Bracelet (for Children and Adults) Black                                                         | ON            | 1700,00P | 1000     | ON                   |  |
| ÷<br>1018                          | NFC Contactless Payment Bracelet Universal (for Children and Adults) Nude Color                                                    | <b>ON</b>     | 1700,00P | 1000     |                      |  |
|                                    | Edit all -                                                                                                    |               |          |          |                      |  |

Рис. 2.

В открывшемся всплывающем окне выберите карточку товара, с которой нужно добавить связь по цвету Рис. 3.

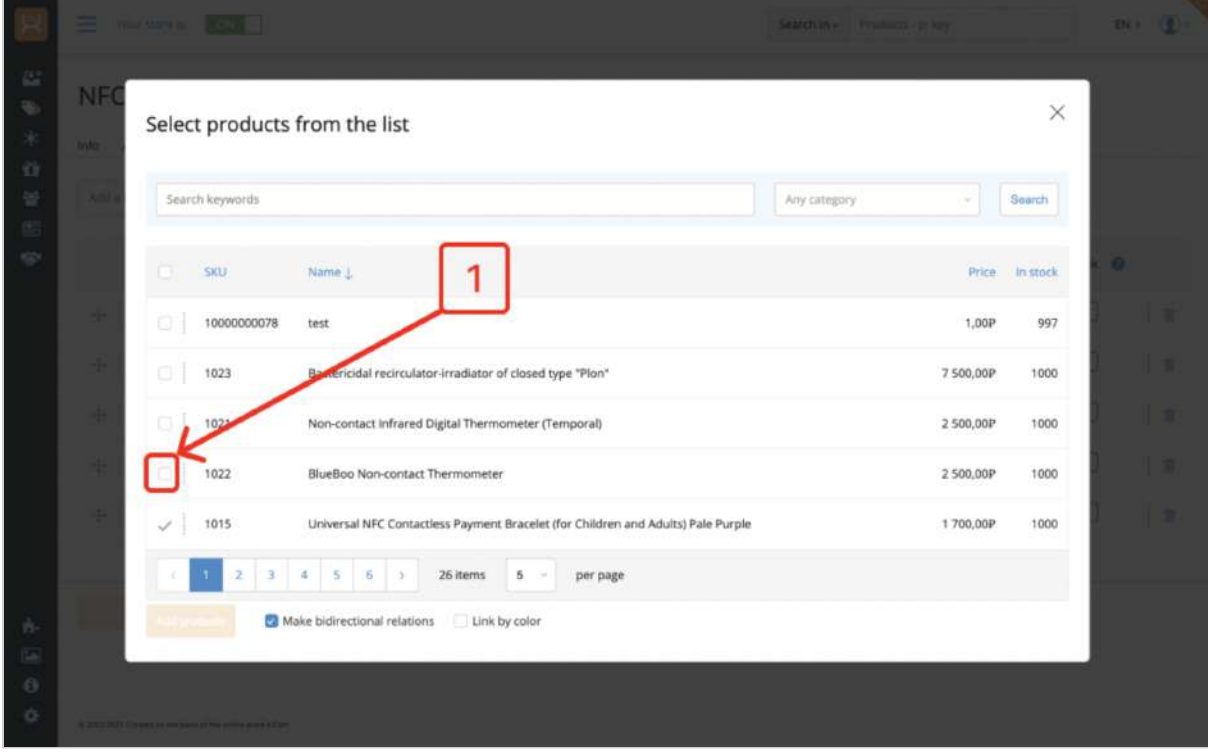

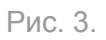

После этого поставьте галочку в параметре "Link by color" и нажмите на кнопку "Add products".

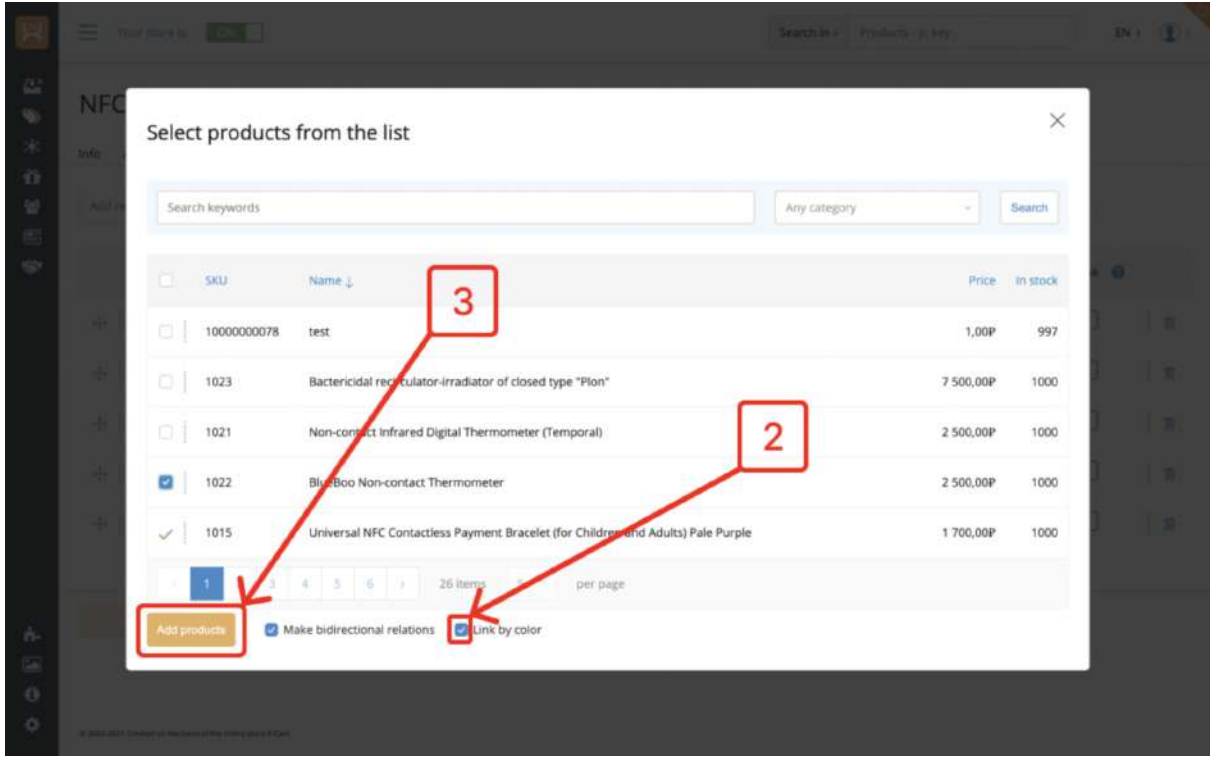

Рис. 4.

Поздравляю, связь между карточками по цвету добавлена.